# **Erick M. S. Machado**

PORTFÓLIO ACADÊMICO

**Curitiba** 

2016

# **DESCRIÇÃO DAS TELAS DO APP "PONTO EM CASA" (PARTE DO PROJETO DE TCC APRESENTADO NA GRADUAÇÃO)**

### TELA DE *LOGIN* - VERSÃO ANDROID

O Ponto em Casa versão android inicia-se com a tela de *Login* (Figura 4), nesta tela o colaborador deve inserir o seu CPF e a senha criada pelo empregador, ao realizar o primeiro acesso com sucesso, o sistema guarda as informações do *Login* e não exibe mais esta tela, até que o sistema seja reinstalado ou que o usuário solicite a limpeza dos dados através do próprio android.

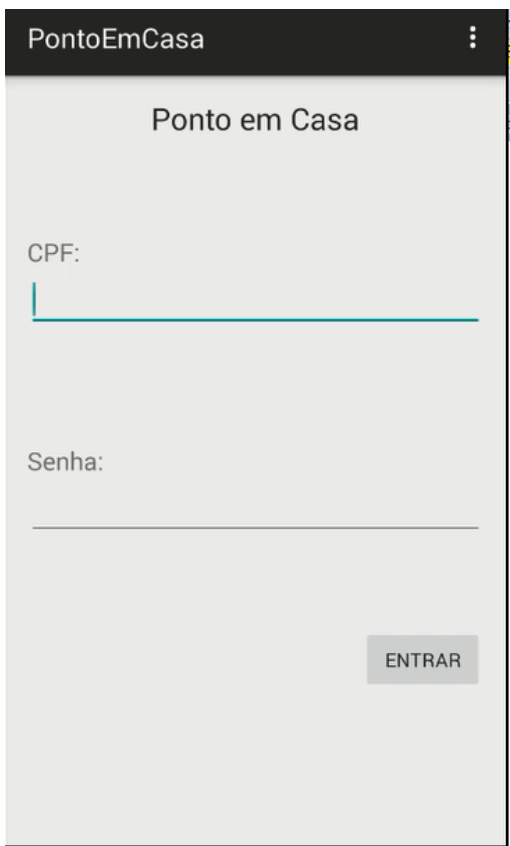

**Figura 1 -** *Login* **- versão android**

# TELA DE PERGUNTA - VERSÃO ANDROID

Esta tela (Figura 5) muda dinamicamente conforme os registros na folha ponto do dia e do horário em que o colaborador a acessa, sempre questionando sobre o inicio de um determinado evento, nela existem 3 opções o botão "sim" (verde), que inicia o evento questionado, o botão "não" (vermelho), que encerra o aplicativo durante a entrada ou retorna para a tela de "espera" (Figura 6) nos demais eventos e o botão "folha ponto", que exibe a tela "folha ponto" (Figura 7).

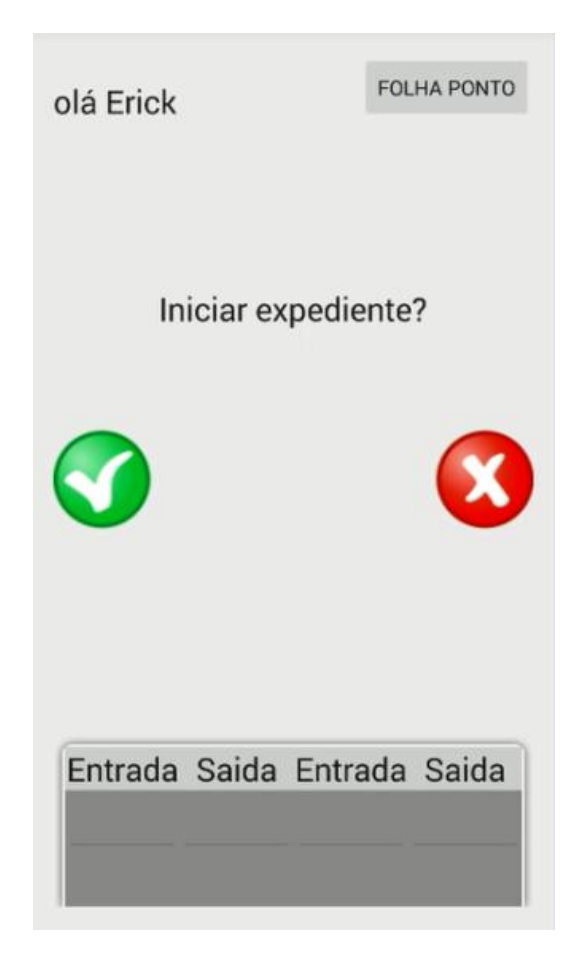

**Figura 2 - Tela de pergunta - versão android**

### TELA DE ESPERA - VERSÃO ANDROID

Esta tela (Figura 6) é acessado através da tela de pergunta (Figura 5), ela também, muda dinamicamente de acordo com o horário e os registros na folha ponto do colaborador, nela existe uma barra de tempo que se preenche conforme o tempo passa, indicando quanto tempo falta para o próximo evento, aqui o usuário pode clicar no botão "parar" (vermelho) para encerrar o evento antecipadamente ou esperar a barra completar o carregamento neste momento o aparelho ira vibrar, e o sistema exibirá a tela de pergunta questionando sobre o próximo evento.

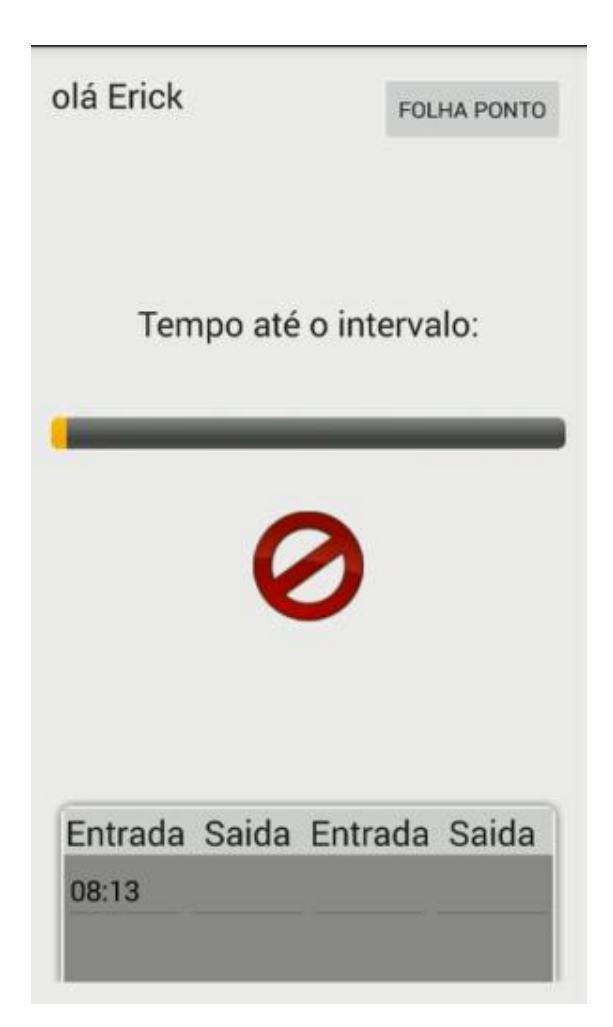

**Figura 3 - Tela de espera - versão android**

## FOLHA PONTO - VERSÃO ANDROID

Esta tela (Figura 7), é acessada através dos botões "folha ponto" presentes nas telas "pergunta"(Figura 5) e "espera"(Figura 6), nela é possível visualizar o período referente à folha ponto, os horários marcados pelo colaborador em tempo real, e o saldo do banco de horas atualizado no fim do expediente.

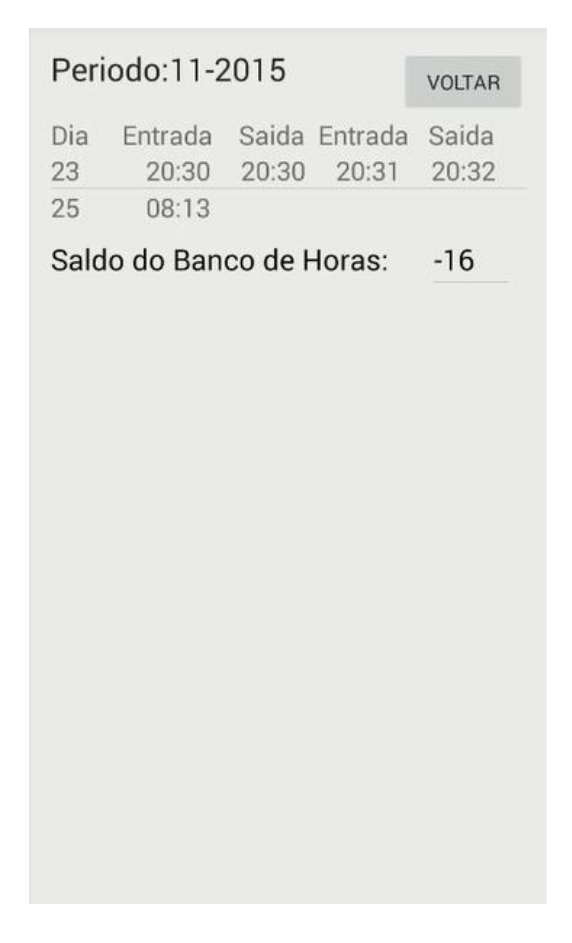

**Figura 4 - Folha ponto - versão android**